# **GIGABYTE**

GIGABYTE

**ALCOM** 

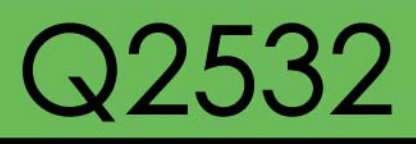

# **USER'S MANUAL**

使 用 手 冊

●简体中文

 $V3.0$ 

# 版权所有© 2011属于技嘉科技股份有限公司

# 保留所有权利

#### Q2532系列筆記本電腦使用手冊

# 三版:2011/05

本手册可引导您设定和使用全新Q2532笔记本电脑。本手册资讯的正确性皆经过查核,如有变更恕不另行通知。

如果事先未获得书面许可,不得以任何形式即电子、机械、照相、记录等方式重制本手册、储存于检索系统中或加以传播。

商標

GIGABYTE™ 為技嘉科技股份有限公司的註冊商標。

Microsoft® 及Windows® 是微軟公司的註冊商標。

Intel® 是Intel公司的註冊商標。

NVIDIA®及GeForce® 是NVIDIA公司的註冊商標。

本手册提及的所有其他品牌或产品名称皆为其所属公司的商标或注册商标。

安全說明

在使用您的 Q2532 系列筆記本電腦時 请遵守以下安全准则以保护您自己和您的笔记本电脑

小心:使用筆記本電腦時,請勿長時間將電腦的底部直接接 触皮肤。长时间使用后,热量会累积在电脑底部。若与皮肤 持續接觸會造成不適感或灼傷。

- 当您将笔记本电脑从外箱取出后,请将包装组件放置于幼童不易取 得之處,以免誤食造成窒息。
- 请勿将物品压在适配器的电源线上, 此外请将电源线置于安全处以 避免将人绊倒或遭人踩踏。使用电脑或为电池充电时,请将适配器 放置于通风处,如桌面或地板上。请勿以纸张或其他物品复盖适配 器以免阻礙通風。
- •使用笔记本电脑时,务必保持散热孔周边至少10公分距离畅通。
- 请勿将任何物品插入笔记本电脑的散热孔。否则会造成短路,进而 導致火災或觸電。
- 请勿用手触摸或按压液晶屏墓。
- 限使用笔记本电脑制造商随附的适配器和电池。使用其他类型的电 池或适配器可能會讓發生火災或爆炸的風險提高。
- 电池的装入方式不正确可能会导致爆炸。
- 若需更换电池时,限定使用制造商建议的相同或兼容电池。
- 连接笔记本电脑与电源之前, 请确认适配器的额定电压符合可用电 源的电压。各国电压列表请参考第23~26页。
- 使用延长线连接适配器时, 请确认所有连接装置的电流总量是否超 出延長線的電流總容量。
- •从笔记本申脑取出申池时,请先关机并从插座拔下话配器,然后取 出電池。

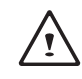

小心:攜帶電池時,請勿將電池放在口袋、皮包或其他容器 中,否则金属物体(如车钥匙)可能会计电池的电极短路。若需 要單獨寄送電池時,請放置在防靜電袋子裡寄送。

- 请依照制造商指示回收废弃电池。勿将电池投入火中, 否则会发生 爆炸。
- •请勿自行维修笔记本电脑。维修服务请联络技嘉各地服务据点。

I

# 商務旅行須知

虽然笔记本电脑设计很坚固以符合行动生活的需求,但在旅行时还是 需要特别注意以下几件事:

- •最重要的旅行配件是电脑保护袋,好的电脑保护袋必须具备防碰撞 的缓冲衬垫且尺寸要够大才能完整包复笔记本电脑。
- 确保申脑保护袋有足够的空间摆放话配器。请勿放置过多物品,以 避免压坏笔记本电脑的液晶屏幕。
- 勿将笔记本电脑在行李箱托运,笔记本电脑需视为手提行李。每 家航空公司规定的手提行李件数不同,搭机前请先向当地航空公司 詢問規定細節。
- 您可让笔记本电脑接受X光机的安全检查,当把电脑放入输送带 時,請留意筆記本電腦以免被竊取。
- 切勿让笔记本电脑接受金属探测器的检查,因为金属探测器会造成 硬盤資料遺失。
- 勿将笔记本电脑置于机舱内头顶置物箱中,因途中若遇乱流时容易 四处滑动造成笔记本电脑损坏,请置于座椅下方可视之处。
- 请避免笔记本电脑、电池和硬盘承受环境中的危险,如少土、灰 尘、食物、液体高低温以及阳光直接照射。
- 当笔记本电脑移往温度或湿度差异极大的环境时, 笔记本电脑的内 外可能会发生凝结现象。为了避免电脑受损,继续使用前请等候一 段時間,直到濕氣蒸發為止。
- •由低/高温环境将笔记本电脑移至高/低温环境时,开启电源前请等 候一段时间,直到电脑适应新环境为止。

# 使用須知

拔下電源線時,請務必拉拔電源線的接頭或鬆脫裝置,請勿拉拔電源 线本体。拔下接头时,请垂直拉出以免接脚弯曲。连接电源线之前, 請另外注意接頭的方向是否正確與其對齊。

- 为了避免触由的危险,请勿在打雷时插拔任何缆线。
- 勿在周遭有水的地方使用笔记本电脑,如浴缸、洗手台、厨房、洗 衣間的水槽、潮濕的地下室或游泳池。液體滴落在筆記本電腦內會 造成觸電或是腐蝕電子線路。

 $\overline{\mathbf{u}}$ 

# 清洁电脑须知

清洁笔记本电脑之前,请先关机,接着拔下电源线并取出电池。

**笙记**本由脑外壳 :

• 将厨房清洁剂和清水以1:5比例稀释后再用软质擦拭布蘸取擦拭。 • 将软质擦拭布拧干擦拭表面及底部机壳。

### 鍵盤 :

- •利用吹尘器具喷出的高压气体吹出键盘下方的灰尘与脏污。
- 可用软质擦拭布沾几滴异丙醇清洁键盘。
- 擦拭完请留5分钟让键盘自然干燥。

#### 屏幕 :

- •建议使用纳米清洁擦拭布清洁屏幕。
- •如屏幕表面有脏污,请使用市面上液晶屏幕专用清洁产品清除。当 使用清潔產品時,請將清潔液噴在擦拭布上,再用擦拭布擦拭屏 墓,千万不可将清洁液直接喷在屏墓上。
- 如果没有液晶屏幕专用清洁液也可用异丙醇与水以1:1的比例稀释 后,再用擦拭布沾稀释液拧干后清洁屏幕。

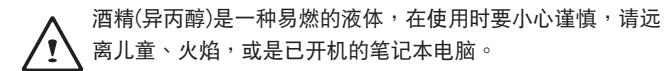

# 保固服務

产品维修及服务都需通过技嘉授权的服务中心。

技嘉保固 :

技嘉保证所有技嘉品牌的笔记本电脑及行动电脑出厂前均受到严密的 品质控管。若在正常使用的情况下出现故障且产品尚在保固期限内, 技嘉將為您提供免費的保固維修服務。

- 本产品随机所附的电池及话配器,自购买日起提供一年全球保固。
- 维修时若未出具购买售证,则保固期自太公司制造日算起。
- 随机所附赠的软件光碟、电脑保护袋及其他附件赠品恕不在保固范 围内。
- 假加产品经证实原料或组装有瑕疵,技嘉服务中心將用新的或整修 后的料件免费维修,完成保固义务。
- 若在保固期内,技嘉服各中心无法提供相同料件修复,将会以类似 的新料件或修复讨后的料件取代。

保固限制 :

技嘉保固範圍不包含以下

- 軟件:操作系統、產品隨附軟件及使用者自行安裝的軟件恕不在保固 范围内。驱动程序及软件光碟因涉及版权问题,使用者若因故遗失 或毀損時本公司恕不提供保固服務及接受付費購買。
- 其他厂商提供的硬件、产品或配件。
- 产品贴附的贴纸。
- 产品因受环境因素而捐坏, 如氧化。

III

# 法規須知

#### •因天灾或遇不可抗力造成的损坏。

- 人为损坏
- ‧自行拆裝、任意變更規格。
- ‧未遵照使用手冊指示不當使用。
- ・购买后因搬迁、移动摔落而导致故障捐坏时。
- 使用非本公司原厂的配件所引起的故障或损坏。
- •捐毁的零件。
- · 受液体泼洒浩成的损坏。

#### 联邦通讯委员会须知

本设备系依照美国联邦委员会规范第15条的规定测试,结果符合B级 数位化服务的各项限制。这些限制的用意在于规定住宅安装时应提供 话当的保护,以防范不良干扰。

擅自對本設備進行變更或修改將導致使用者喪失操作本設備的權利。 本设备产生、使用并发出无线电频率能量。若未遵守说明进行安装与 使用时,恐干扰无线电通讯。然而,对干特定的安装并不保证不会造 成干扰。如本设备确对收音机或电视机接收造成不良干扰(可借由开 关本设备的方式来确认),则用户可通过下述方法试着解除干扰:

- •重新調整接收天線的方向。
- ・拉开设备与接收器的间距。
- 将设备接至不同插座上,让设备与接收器各自使用不同的电路。
- •咨询经销商或具相关经验的无线电/电视技术人员寻求协助。
- •所有連接至本機的外部纜線均應使用屏蔽纜線。若是連接至PCMCIA 卡的纜線,請參照配件手冊或安裝說明。

 $\overline{W}$ 

简体中文

# **射頻曝露值**

本设备必须依据所提供的指示安装及操作,且不得与任何其他天线或 发射机并置或共同操作。必须对一般使用者及安装人员提供天线安装 指示及發射機操作條件,以滿足射頻曝露值的法規要求。

# CE須知(歐盟)

此标志 C∈代表本Q2532系列笔记本电脑符合EMC规范及欧盟的低电 压规范。 此标志同时代表本Q2532系列符合以下技术标准:

- EN55022—「資訊技術設備的無線電干擾的測量方法與限制。」
- EN55024—「资讯技术设备-电磁耐受特性-测量方法与限制。」
- EN61000-3-2—「電磁相容性(EMC)-第3章:限制-第2節:諧 波放射限制(每相位输入电流最高且包括16A的设备)。」
- EN61000-3-3—「電磁相容性(EMC)—第3章:限制—第3節:額定電 流最高且包括16A的设备,其低电压供电系统的电压变动限制。」

注意:EN55022放射要求提供兩種分類

• A级话用于商业用途

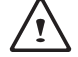

• B級適用於住宅用途

針對CB:

• 请使用仅专为本电脑所设计的电池。不正确的电池类型可能会造成 爆炸、漏由戓捐坏由脑。

• 请勿在开启电源时取出电脑的电池。

- 请勿继续使用已掉落的电池,或是出现任何捐坏状况(例如弯曲或扭 曲)的电池。即使电脑能够以受损的电池继续运作,也可能造成电路 損壞,並造成火災。
- 请使用笔记木电脑的系统为电池充电。不正确的充电方式可能会导 致電池爆炸。
- 请勿尝试自行修理电池。请交由维修代表或合格维修人员进行任何 電池修理或更換。
- 请勿让儿童接触受损的电池,应立即加以丢弃。请务必谨慎处理电 池。若曝露在火焰中、不當處理或棄置,可能會造成電池爆炸或漏電。
- 请将由池沅离金属设备。
- •在弃置电池之前,请在电池接触点上黏贴胶带。
- 请勿以双手或全屋物体碰触由池接触占。

V

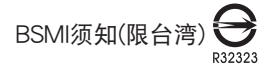

產品必須貼上以上標誌,代表符合BSMI標準的規定。 经济部标准检验局(BSMI)将大部分的笔记本电脑归类为B级资讯技术 設備(ITE)。

CCC 注意事项(仅限中国大陆)

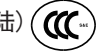

在Class A系统上,以下警告会出现在正规的标签附近: 警告:这是Class A产品。在国内环境使用可能会发生电波干扰, 使用者需要多加注意。 注意:最高操作溫度35℃

简体中文 3

**VIII** 

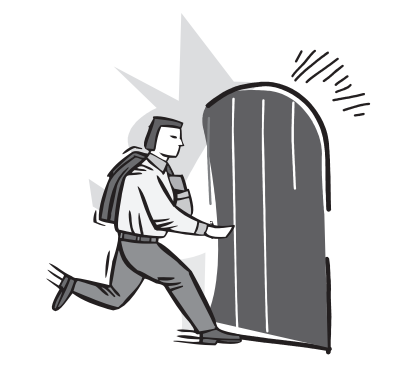

前言

操作、保養及疑難解答。

感謝您選擇技嘉科技 Q2532 系列筆記本電腦。

这台可携式笔记本电脑提供最佳的多媒体性能,让您可放心地使用。

这本操作手册包含了安装步骤和使用的必备资讯,提供基本功能配置、

# 目录

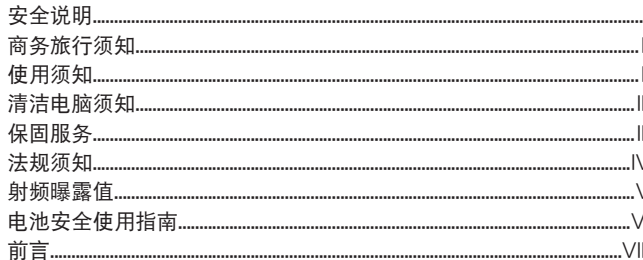

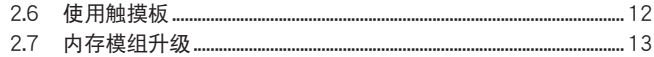

# 第三章 GIGABYTE Smart Recovery

### 第四章 疑难排解

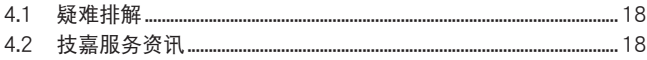

#### 第一章 开始使用前

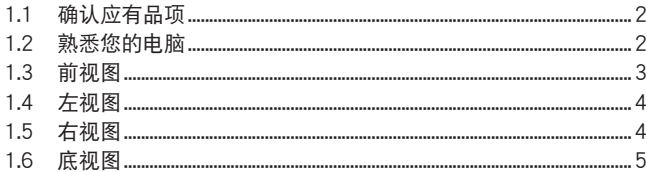

# 第两章 开始使用笔记本电脑

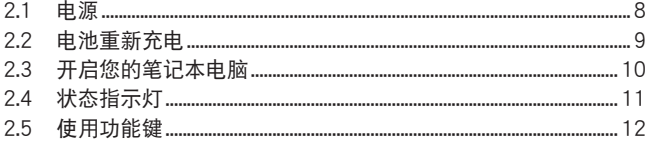

# 附录

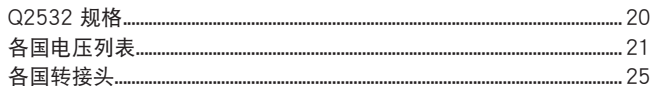

 $\overline{1}$ 

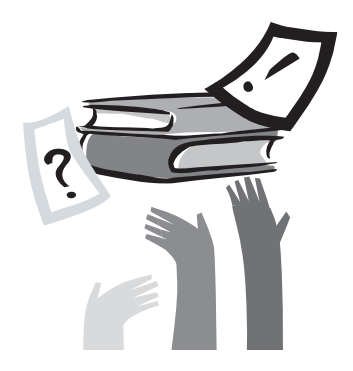

# 第一章 开始使用前

本章介紹開始使用 Q2532 筆記本電腦的基本操作資訊。 一些本文所述的功能可能工作异常或根本无法工作,除非与预先安装的 操作系统搭配。对操作系统所做的任何更改可能会导致不正确的运作。

2

# 1.1 确认应有品项

收到您的笔记本电脑时,请小心打开包装,并确认有下列各品项。预 先装配好的笔记本电脑应有下列品项:

- 筆記本電腦
- 鋰電池
- 适配器及電源線
- 驅動程序光盤
- 使用手冊

检查并确认电脑系统完备之后,请阅读以下说明,以了解您的笔记本 電腦各組件。

注意: 依据您购买的机型, 您的笔记本电脑外观可能会与本手 冊中所顯示的圖片不同。

1.2 熟悉您的電腦

打开显示屏幕

若要打开屏幕,只需将屏幕向上掀开即可。 关闭屏幕时,绝不可用力盖上显示屏幕盖,应轻盖。

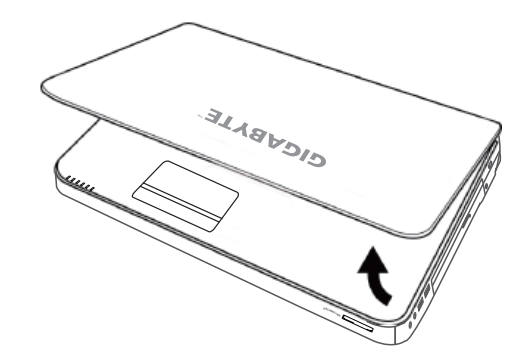

# 1.3 前視圖

以下所示為本筆記本電腦的前視圖

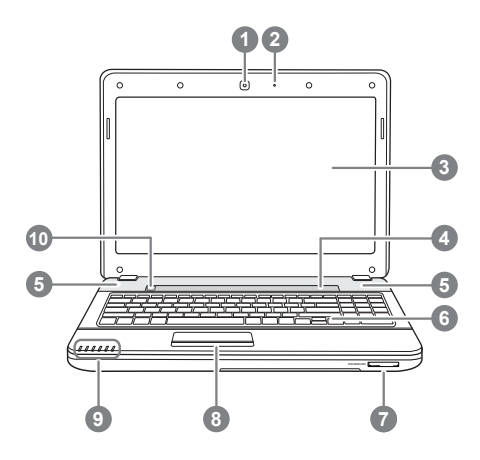

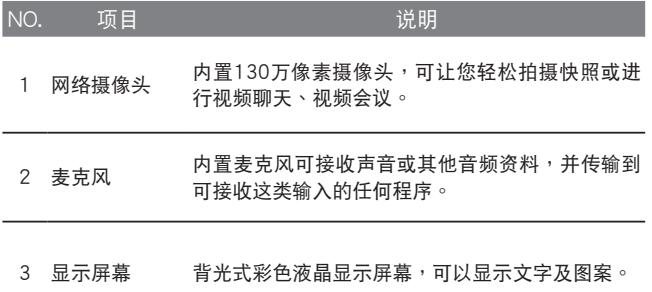

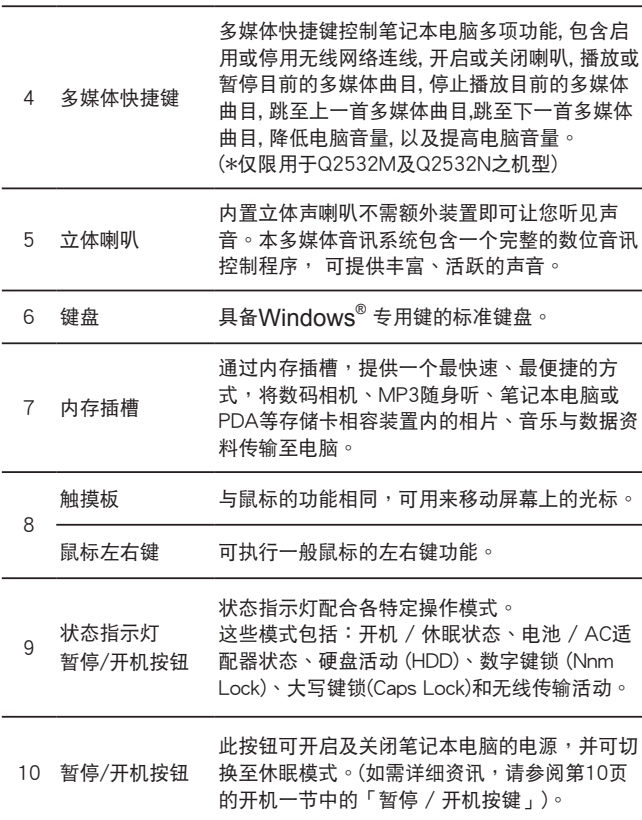

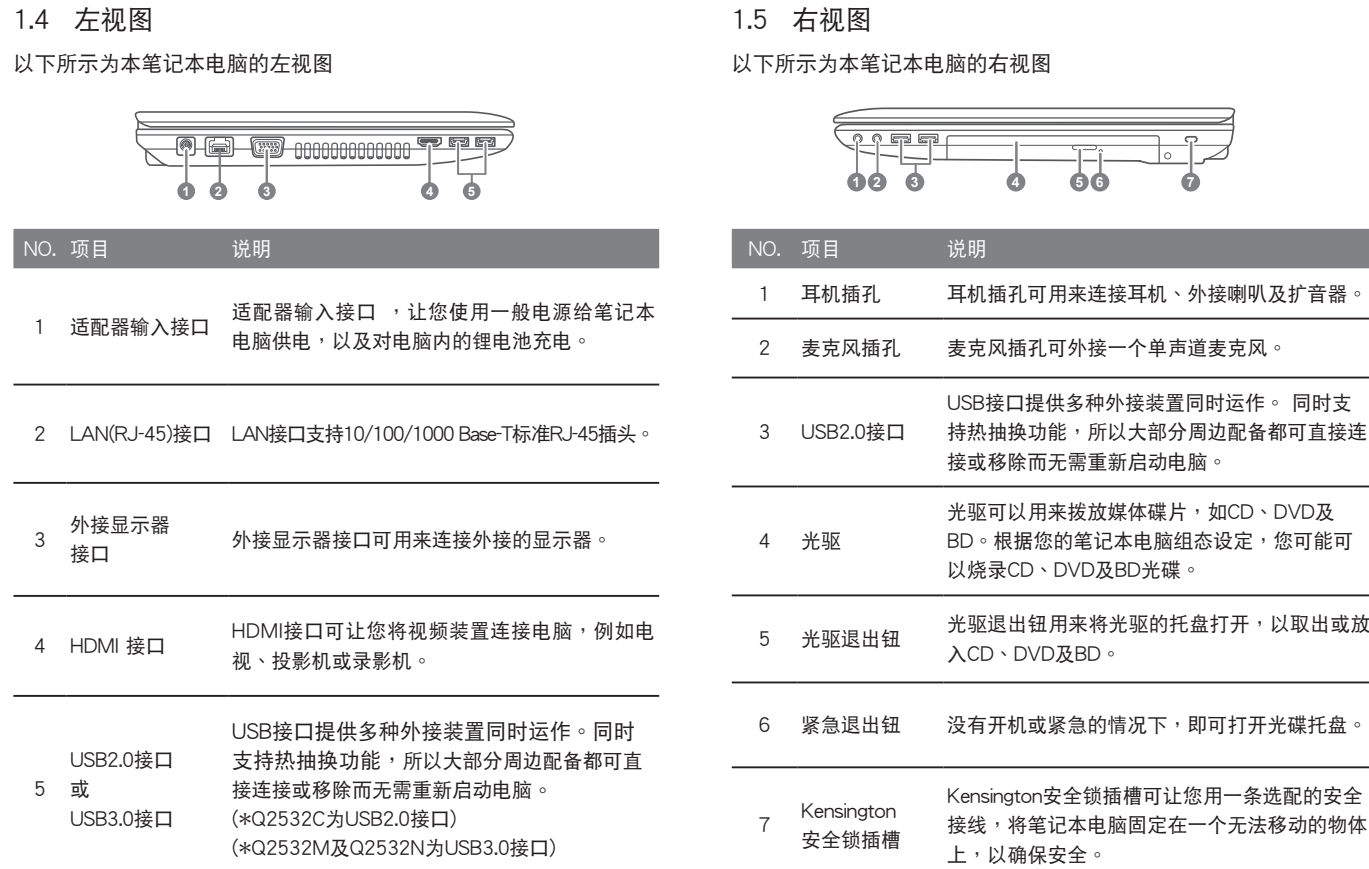

# 1.4 左視圖

5

简体中文

# 1.6 底視圖

以下所示為本筆記本電腦的底視圖

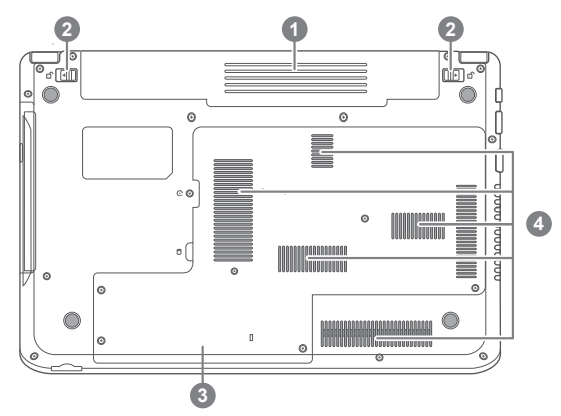

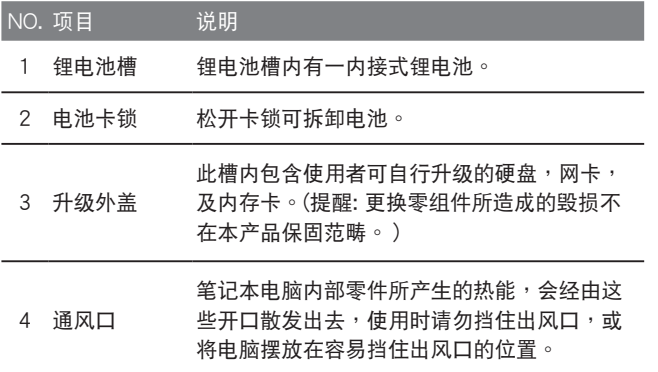

简体中文 6

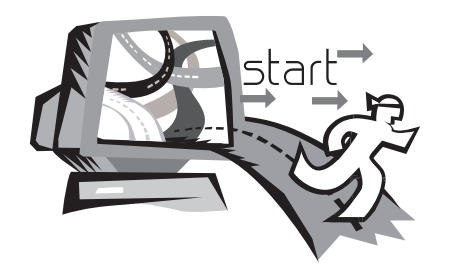

# 第二章 开始使用笔记本电脑

本章将带您认识 Q2532 各式各样的接口及零件,并让您熟悉您的笔 记本电脑。笔记本电脑的某些零件可以让使用者升级,同时有些则是 固定不能變更的。

8

# 2.1 電源

本產品可使用兩種電源:鋰電池或适配器。

# 連接适配器

适配器提供笔记本电脑操作时所需电源,并且将电池充电。

# 連接适配器

1. 将直流电的输出缆线插入笔记本电脑的直流电源插座。 2. 将话配器插入交流由由源插座。

由交流电源切换为电池电源

- 1. 确定至少安装一个充好电的电池。
- 2. 拔掉适配器。电脑就会自动由直流电源切换为电池电源。

购买本电脑时, 锂电池尚未充电。开始使用本电脑时, 应将 适配器連接上去。

我们建议只使用隨货搭配的适配器,使用其他任何适配器可能会造成 笔记本电脑损害或故障,并可能会对人体造成伤害。

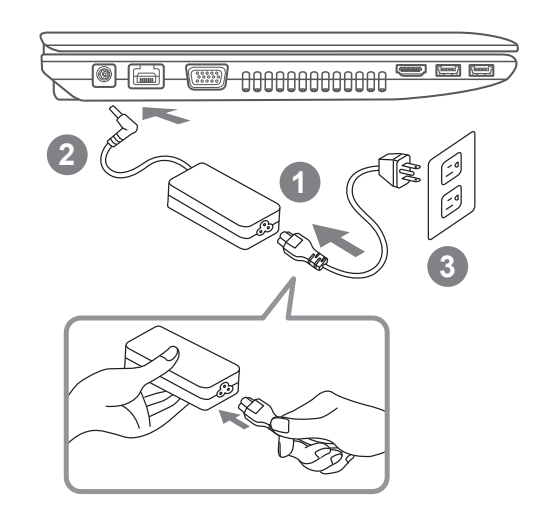

1. 將電源線接上适配器。

- 2. 將适配器連接到筆記本電腦的電源插孔。
- 3. 將電源線插入電源插座。

# 2.2 電池保存須知

锂离子充电电池在使用和处理时,需要定期进行保养。请仔细阅读并遵循 以下说明,以安全地使用锂电池,让电池拥有更长的使用寿命。

#### 電池保養 :

- 无论是置于笔记木由脑中还是存放处,请勿让由池长时间放置不用。 电池若超过 3 个月未使用,请检查充电状态,决定是否进行充电或 弃 置電池。
- 锂电池一般预估使用寿命为2到3年,或是300到500次的充电周期,以 先发生者为准。一次充电周期是指从完全充电到完全放电,然后再次完 全充电的这段时间。经过完整充电周期的电池,使用寿命预计为2到3 年。
- 锂离子充电电池的使用寿命有限,充电容量将逐渐减少,电容量无法恢 复。当电池的充电容量降低,能为笔记本电脑供电的时间也会变短。
- 锂电池在未使用或处于存放状态时,会持续缓慢放电(自动放电)。请定 期檢查電池的充電狀態。
- 请勿将申池短路。以硬币、金属片等金属物品直接连接申池的正极(+) 及負極(-)終端(外觀類似電池上的金屬條)時, 可能會不小心引發短路。 例如, 当您将备用电池放在口袋或皮包内可能发生此状况。将终端短路 可能会损坏电池。
- 若您注意到下列情况之一,请考虑更换新电池:
	- (1) 电池运作时间,缩短到少于原始运作时间的80%。
	- (2) 電池充電時間大幅延長。
	- (3) 若電池長時間存放或未使用,請務必遵循本文件提供的存放操作 说明。若您未遵循本说明,而在查看电池时发现仍未充电,则该 电池应已损坏。请勿试图为该电池充电或使用电池。请更换新电 池。

#### 充電 :

电脑内的锂由池可经由交流电话配器重新充电。要将锂电池重新充电,请 先确定已妥当装入电池,而且电脑已连接交流电源。锂电池并没有「记忆 功能」,因此在重新充電前,並不需要將鋰電池完全放電。電池充電期 間,如果正在使用筆記本電腦,充電時間會明顯比較長。如果縮短充電時 间,请在充电时,将电脑切换为暂停模式或关机。

# 低电量状态:

电池电量低时,会出现通知信息。如果您不回应电池电量不足的信息,电池 将持续放电,直到电量过低而无法操作为止。发生此种情况时,您的笔记本 电脑将进入闲置模式,当电脑达到此情况时,并不保证您的资料将被储存。

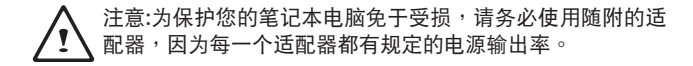

一旦因为电池没电而使电脑进入暂停模式,除非由适配器或另一个充 好电的电池提供电源,否则电脑无法恢复运作。重新提供电源后,就 可以按暂停 / 开机按钮来恢复运作。待机模式时,您电脑内的资料 都会暂时保留,但如果等到电源指示灯停止闪烁,最后熄灭,您还没 有接上外接电源,那所有未存档的资料都会消失。提供电源后就可以 一边使用电脑,一边让电池充电。

電池存放 :

- 存放前請將電池充電或放電至約容量的50%。
- •至少每3个月将电池充电至约容量的50%。
- 从产品中取出电池,并另行存放。
- 將電池存放於5°C到20 °C (41°F到68°F) 的環境中。

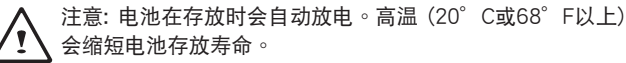

10

處理注意事項

- •请勿拆解、压碎或穿刺电池。
- •请勿让由池外露接占短路。
- •请勿将电池弃置于火中或水中。
- •请勿让电池暴露在60°C (140°F) 以上的环境中。
- •请将电池置于儿童无法触及之处。
- •请勿让电池承受过度冲击或震动。
- 请勿使用损坏的电池。
- •若电池组有漏液现象,请勿触碰任何液体。请弃置漏液的电池组。
- •若眼睛接触到电池漏液,请勿搓揉眼睛。请立即掀开上下眼皮,用 水彻底清洗眼睛至少15分钟, 直到没有任何电池漏液残留为止, 并请立即就医。

# 弃置与回收

**锂电池受到不同国家和地区的弃置与回收法规规范。在弃置任何**电池 前,请务必查看并遵守您当地适用的法规或是联络您当地的电池回收 组织。许多国家禁止将废弃的由子设备,弃置于一般的垃圾桶内。只 将耗尽电力的电池置入电池回收桶。使用绝缘胶带或其他核准的复盖 物,蓋住電池的接點,以防止短路。

2.3 开启您的笔记本电脑

暂停 / 开机按钮:

按下暂停 / 开机按钮可开启笔记本电脑。接上适配器或充好电的锂 电池后,就可以按下键盘上的暂停 / 开机按钮来启动笔记本电脑。 如果您需要离开一段时间,请按同一个按钮,将申脑关机。

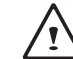

注意:不要带着已开机的笔记本电脑四处走动,也不要让笔记 本电脑受到撞击或震动,否则硬盘有损坏的危险。

启动后,笔记本电脑会执行开机自我测试(POST),以检查内部零件 及配置功能是否正确。如果侦测到错误,电脑会发出警告声,并显示 錯誤信息。

視問題的性質而定,您可能可以繼續執行操作系統,或是進入BIOS設 定程序,然后修改设定。成功的完成自我开机测试(POST)后,笔记 本電腦會載入已安裝的操作系統。

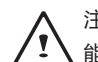

注意: 电脑执行开机自我测试(POST)时,请勿关机,否则可 能會發生無法復原的錯誤。

2.4 狀態指示燈

状态指示灯配合各特定操作模式。这些模式包括:「开启 / 待机」 状态、电池 / AC适配器状态,硬盘活动 (HDD),无线传输活动,大 寫鎖定(Caps Lock)和數字鍵鎖定(Num Lock)。

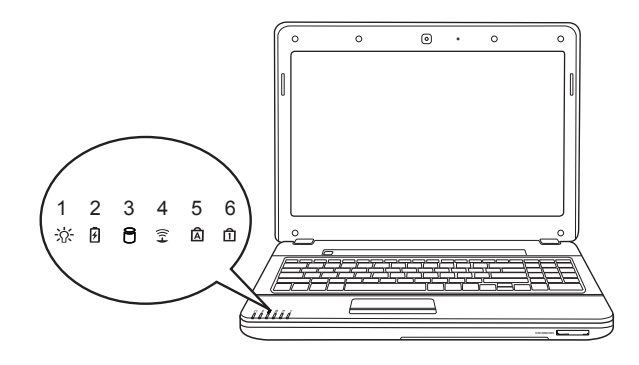

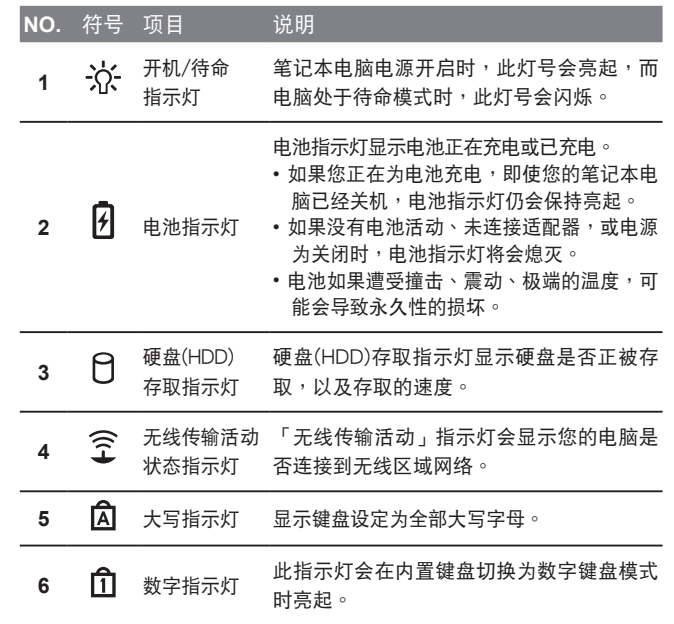

# 2.5 使用功能鍵

您的笔记本电脑拥有12个功能键,F1~F12。功能键的指今用途会随 应用软件不同而有所不同。请参考软件的说明文件,以确定各个功能 鍵的使用方法。

- [FN]键:可扩充笔记本电脑的功能,而且会固定与另一键同时使用。
- 「FN+F1]:使笔记本电脑进入待机模式。按电源按钮,则可让电脑 回到操作模式。
- 「FN+F2]:启用或停用无线网络连线。按一下此按键组合可启用 无线区域网络连线。要使用无线网络功能,您必须在 Windows 操作系统中做一些相关的软件设定。
- [FN+F3]: 啟用或停用藍牙功能。
- 「FN+F4]:让笔记本电脑切换至不同的电源管理模式。电源管理模式 可通过不同的设定控制装置的各项状态,以达到系统效 能与电池使用时间的最佳化。
- [FN+F5]:降低屏幕亮度。
- [FN+F6]:提高屏幕亮度。
- 「FN+F7]:开启或关闭显示屏幕。
- [FN+F8]:让您选择显示画面装置。每一次按这两个组合键,就进入 下一个选择。选择的先后顺序为:仅内置显示屏幕->仅外 接式顯示器->內置顯示屏幕及外接式顯示器。
- [FN+F9]:触摸板锁定图示,本热键可开启或锁定触摸板。锁定触摸 板可防止您在使用键盘时不小心碰到触摸板,并且在您 使用外接式鼠标时最适合开启。
- [FN+F10]:开启或关闭喇叭。
- [FN+F11]:降低電腦音量。
- [FN+F12]:提高電腦音量。
- [FN+↑]:停止播放目前的多媒体曲目。
- [FN+↓]:播放或暂停目前的多媒体曲目。
- [FN+←]:跳至上一首多媒体曲目。
- 「FN+→]:跳至下一首多媒体曲目。

# 2.6 使用觸摸板

触摸板是与电脑整合在一起的指标装置。触摸板用来控制指标,可让您 选择显示屏幕上的项目。

触摸板包含一个游标控制区、左右按键及卷动列。游标控制区的功能与 鼠标相同,可移动屏幕上的游标,使用时只需要以指尖轻压即可。左右 按键相同,按键的实际功能会依据所使用的应用程序而有不同。卷动列 让您快速浏览页面,无须使用屏幕上的游标操作上下卷动轴。

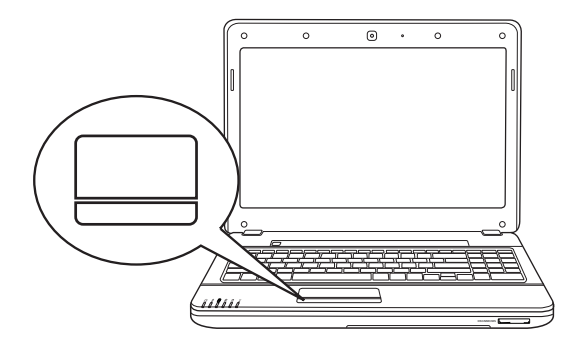

點一下

点一下是按一下按钮,然后放掉。左点一下是把游标移到选定的项目, 按一下左键,然后马上放掉。右点一下可选择功能,按一下右键,然后 马上放掉。您也可以在触摸板上轻敲一下,效果与点一下相同。

#### 點兩下

点两下是连续快速的按两下左键,然后放掉。右键并没有这个功能。 要点两下,先把游标移到选定的项目,按两下左键,然后马上放掉。 您也可以在觸摸板上輕敲兩下,效果與點兩下相同。

12

拖曳

拖曳就是移動游標時按住左鍵。把游標移到您想移動的項目,按住左 键,然后把该项目拖曳到新的位置,再放开左键。使用触摸板也可以拖 曳。首先,在要被移动的项目上点两下,点两下后,手指必须留在触摸 板上。接下来,手指在触摸板上移动,将该项目移动到新的位置,然后 放开手指。使用卷动列可让您快速浏览文件,无须使用视窗的卷动轴。 如屏幕上有好几页的画面 , 必须移动浏览时, 卷动键特别有用。

2.7 內存模組升級

若要增加笔记本电脑的内存容量(最大8G),可加装内存模组必须是 (DIMM)SDARM模組。

除此指示外,請勿任意將內存升級模組槽的螺絲拔掉。

安裝內存模組 :

以下是安装内存升级模组的步骤。我们不建议您自行安装。

- 1. 按下电源开关,将电脑关机,拔掉适配器,并取出电池。
- 2. 将笔记本电脑上下反转, 放置在于净的工作台上。
- 3. 松开固定盖板的五个螺丝。
- 4. 拉起盖板并取下。内存升级模组可能因静电放电(ESD)而严重损 坏,因此,在处理及安装模组时,请确认您自己已适当接地。

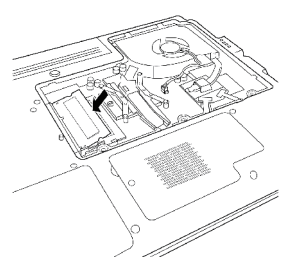

5. 将内存升级模组连接器的边缘与槽内连接槽对好,晶片面着上。

6. 以45度角插入内存升级模组,并施压使其固定于连接器上。

- 7. 将内存升级模组压入槽中, 直到两边都锁入固定夹。插入正确位置 時,您將會聽到喀一聲。
- 8. 将外盖装回并安装先前旋下的螺丝并旋紧。新的内存模组的安 裝就算完成了。

由于您不会经常将内存升级模组从笔记本电脑拆下,因此除非要增加 系统的内存容量,否则安装完成后就不要再去移动。

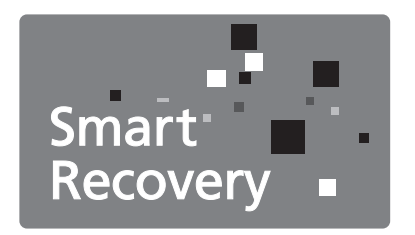

第三章 **GIGABYTE Smart Recovery**

# 3.1 GIGABYTE Smart Recovery

系统还原 - 修复您的Q2532笔记本电脑操作系统 当操作系统使用上出现不稳定的情况,Q2532的硬盘有一个隐藏磁 区,其内容为操作系统的完整备份映像档,可以用来救援系统将硬盘 还原到出厂预设值。

如果硬盘有更换过或删除该隐藏磁区,还原选项将无法使 用,需送維修中心還原。

启动系统还原:

系统还原功能的部份是工厂在笔记本电脑出货前预先安装的。 该选 项可以启动Windows故障还原工具,重新安装操作系统为出厂预设 值。下面将简要介绍如何启动还原工具,并开始还原系统。

1. 关机或重新启动笔记本电脑。

2. 启动笔记本电脑后,按着F9按键几秒钟以启动还原工具。

3. 还原视窗会打开,工具列会有还原选项,如您确定要系统还原,点 选还原选项,就开始讲行修复。

- 4. 还原的视窗会打开并开始进行系统还原。
- 5. 当完成系统还原时即可重新启动 笔记本电脑。

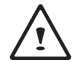

请注意 GIGABYTE Smart Recovery 使用接口、图标及功能 将随您购买的机种、软件版本而有所变更,使用方式请依实 际所搭载的 GIGABYTE Smart Recovery 版本操作。

# 3.2 FunctionSmart

FunctionSmart选项提供人性化界面让使用者很容易可借助快捷键启 动多项功能。

(1) 當按"Fn"鍵一次可開啟FunctionSmart基本功能,此部分詳細說 明請參照2.5章節。

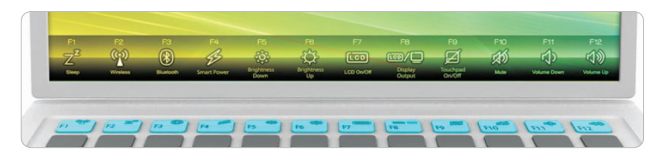

当选定功能后,会看到屏幕上提供多种模式选择。使用者可借助重复 按快捷鍵方式選擇指令。

(2) 当按快捷键2次时会跳出FunctionSmart进阶选单。你将会看到数 种选项,包含户外高对比、虚拟桌面、备份、视窗切换及缩小/放 大。使用者可藉助重複按快捷鍵方式選擇指令。

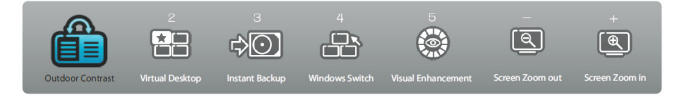

• 戶外高對比模式:

当身处室外大,阳光大到看屏幕很刺眼时,这时你需要开启户外 高對比模式來調整屏幕顏色,使得閱讀更容易。

• 虛擬桌面模式: 提供四种场景,工作、家里、办公室及简报模式让你更方便使用你 的桌面,使用者可拖曳任何应用程序从其中一场景到另一场景。

- 備份模式: 这个特点可以让你只要通过几个按键即可备份重要资料。非常快 速、安全且容易。
- 視窗切換模式: 視窗切換模式提供迅速且簡單的方式做工作切換,特別是當使用 者一次要讲行多种应用程序时。
- 縮小/放大模式: 别担心屏幕尺寸让你阅读上有困难,通过缩小/放大模式快捷键, 使用者可容易让内容看起来不太集中且较易阅读。

16

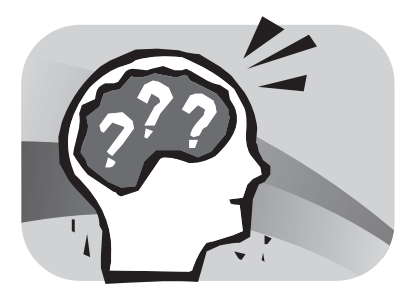

# 第四章 疑難排解

这章节为你提供您若机器需送修,您可先自行先检查的步骤。 您也可参考技嘉科技官方网站www.gigabyte.cn 或是直接与您购买的 经销商联系寻求专业协助。

4.1 疑難排解

找出問題

#### 使用本產品時如果碰到了問題,在進一步送修前,先按下列程序檢查: 1. 先将笔记本电脑关机。

- 2. 确认交流电话配器已插入笔记本电脑,并且连接到交流电电源。
- 3. 确认外接的装置已插稳。或者拔掉这些装置,以排除其造成问题的 可能原因。
- 4. 笔记本电脑开机。关机与开机间隔至少10秒。
- 5. 执行一谝开机程序。
- 6. 如果仍然不能解决问题,请联络专门维修人员。

联络维修人员前,请先准备好以下资料,以便维修人员提供最迅速有 效服務:

- 產品名稱
- 产品配置号码
- 产品序号
- 購買日期
- 問題發生時的狀況

請查看筆記本電腦底部的配置標籤,以確定筆記本電腦的配置及序 號。

版权保护技术

本产品内置受到美国专利以及其他智慧财产权保护的版权保护技术, 必须经过Macrovision授权才可使用本版权保护技术,并且除非经过 Macrovision授权,否则不得在家庭之外的地点观赏使用。严禁逆向工 程或分解。

### 4.2 技嘉服務資訊

更多的服务资讯,请连结到技嘉官方网站:www.gigabyte.cn

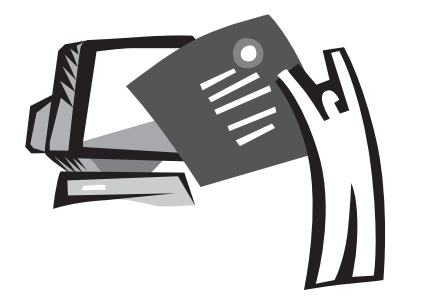

附錄

# Q2532 規格

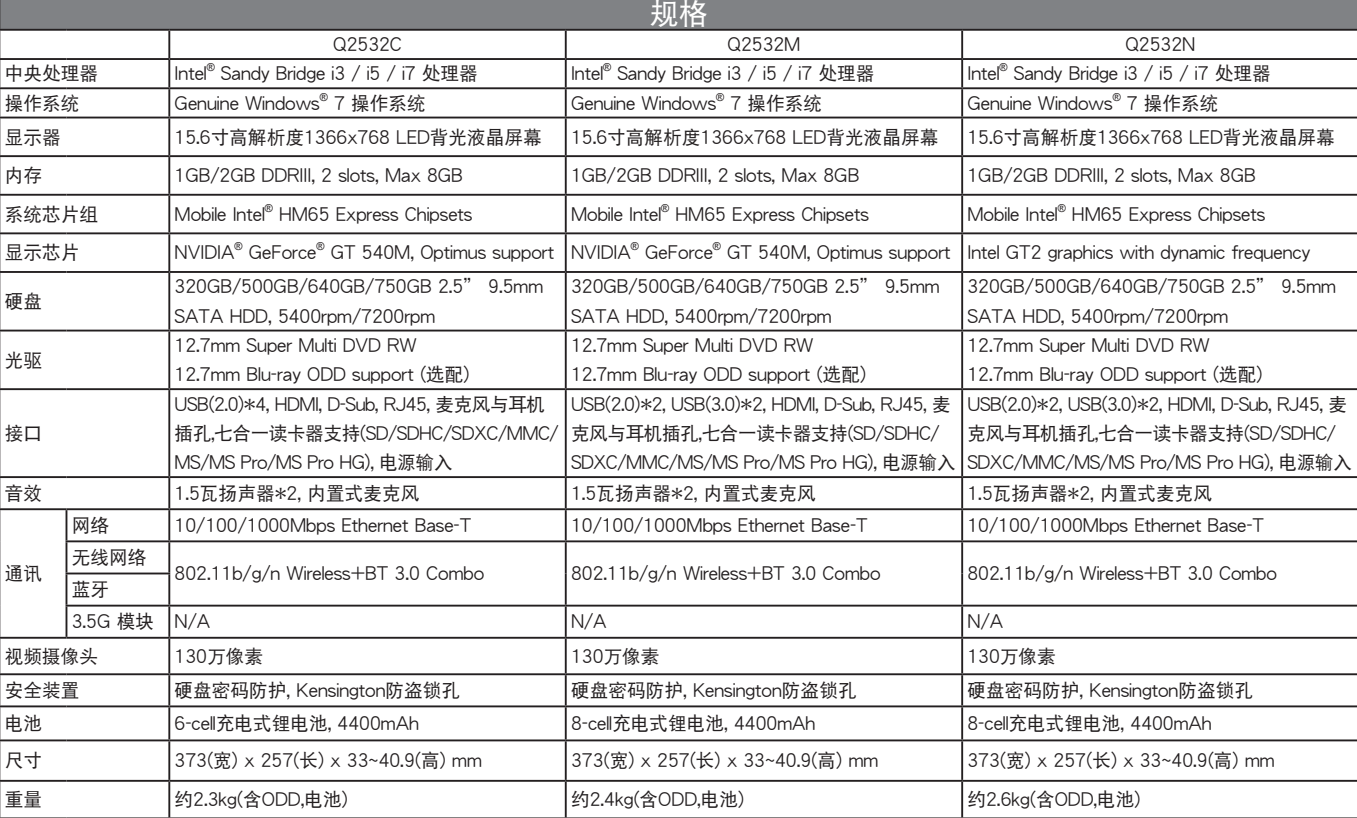

# 各国电压列表

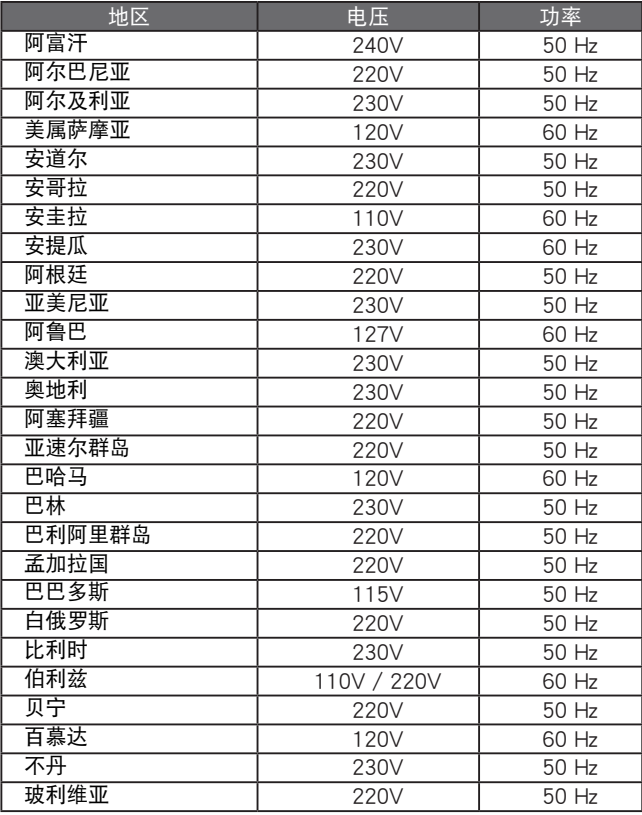

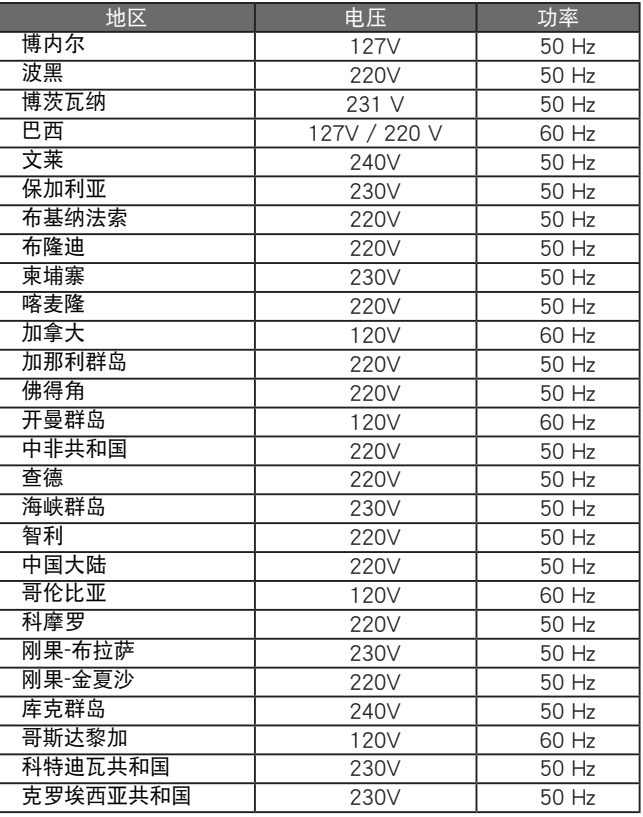

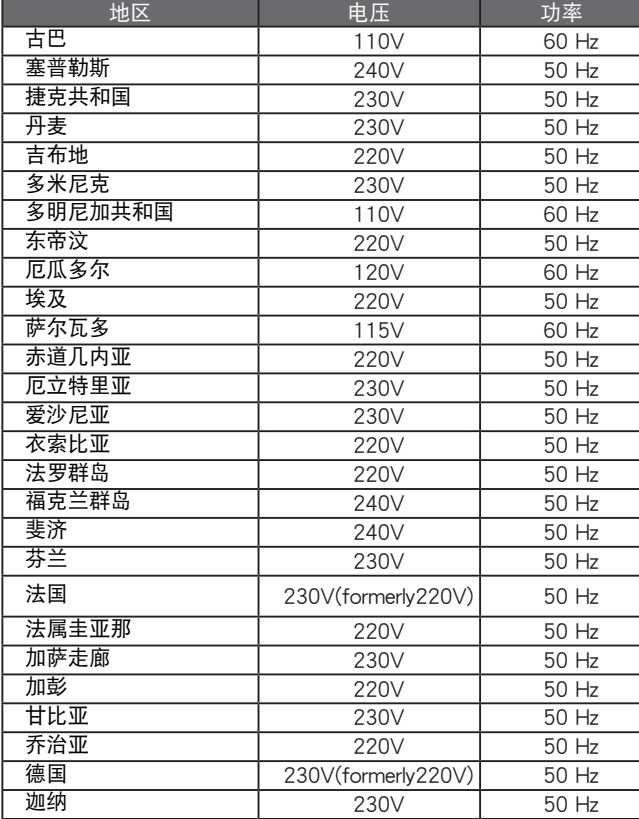

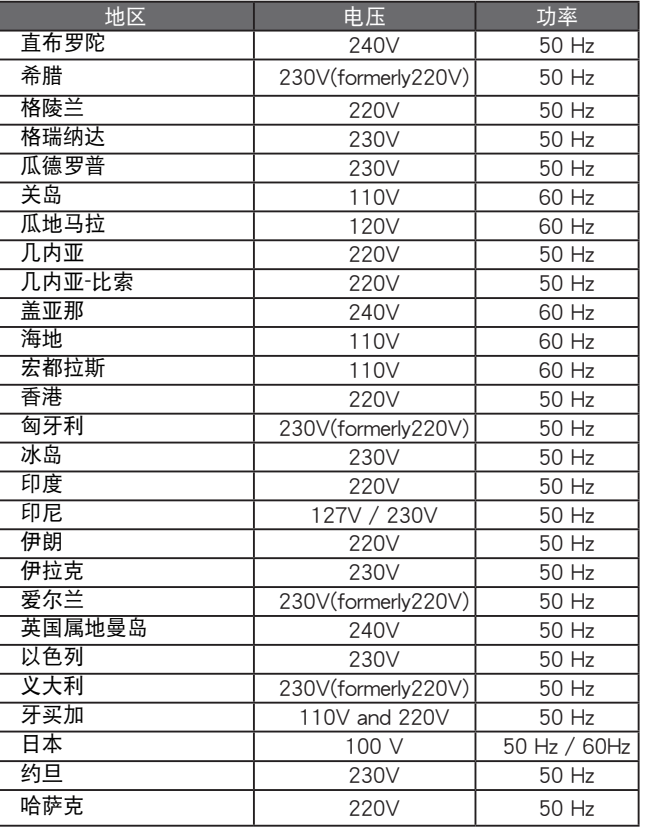

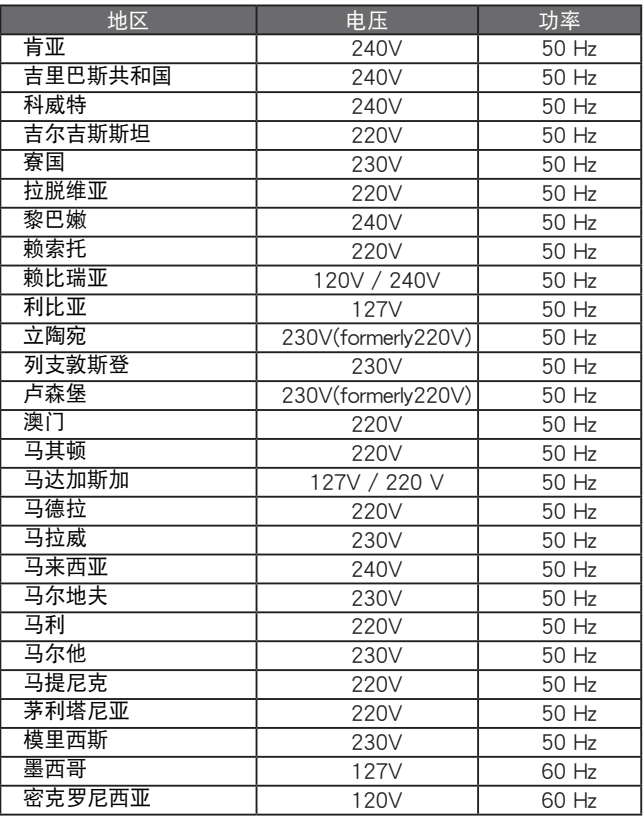

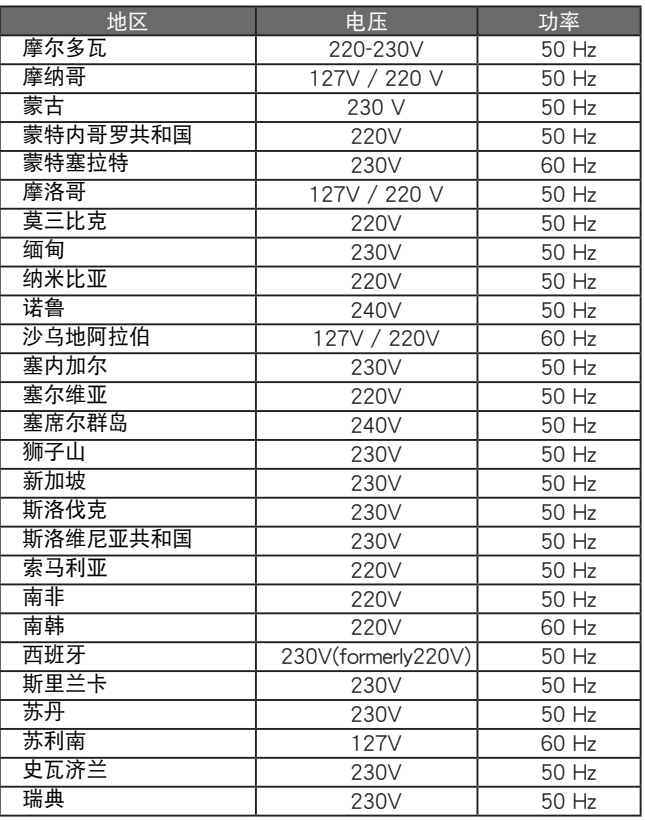

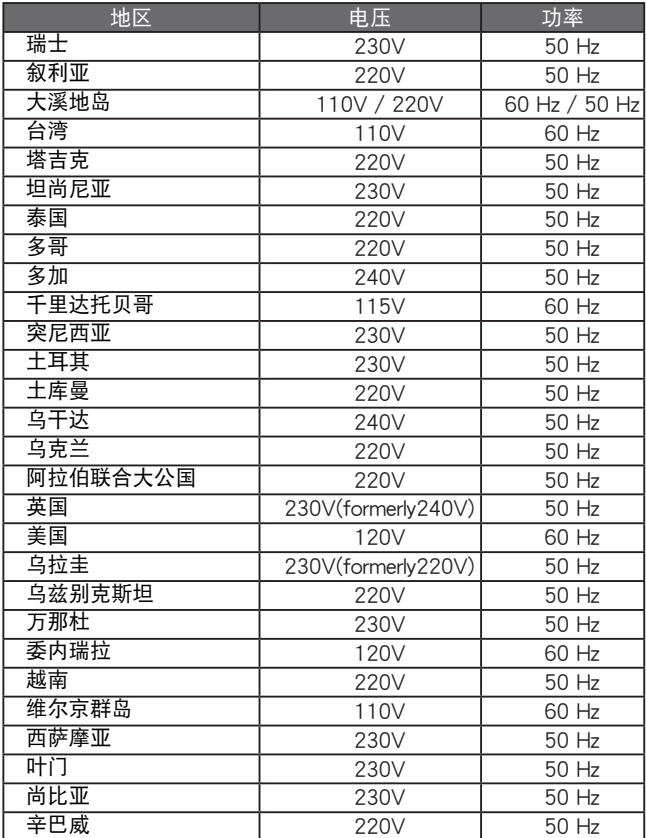

# 各国转接头

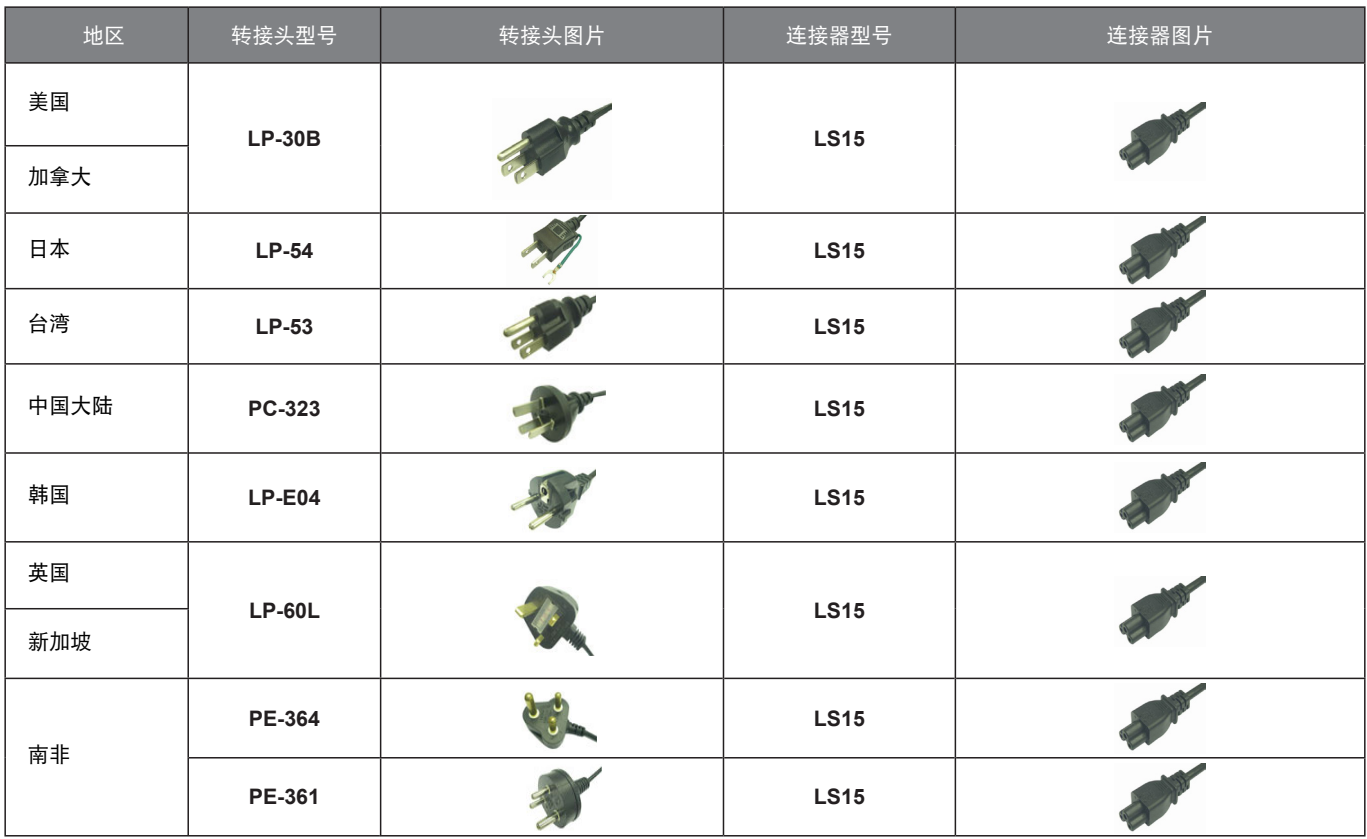

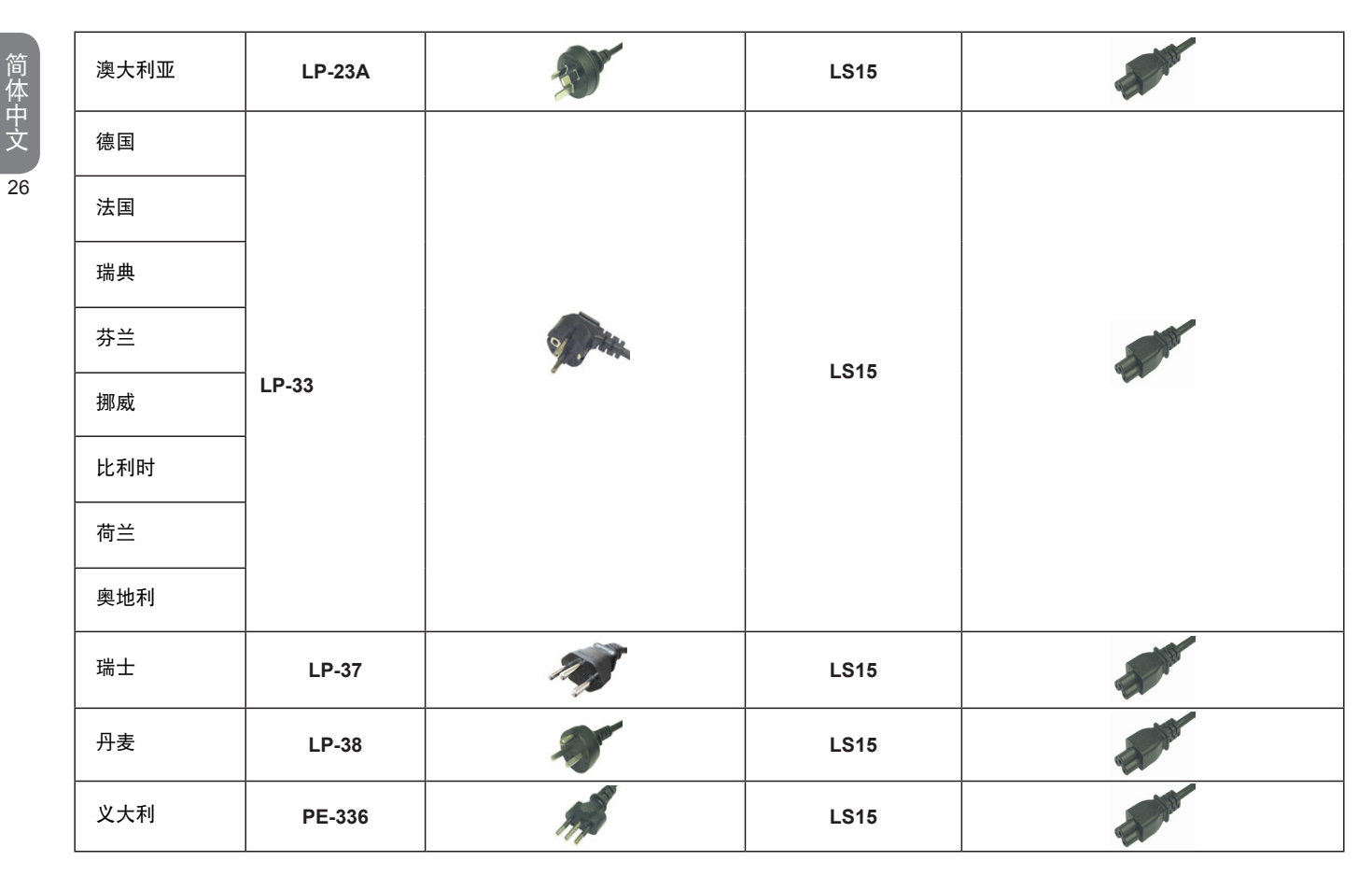

简体中文

www.gigabyte.com